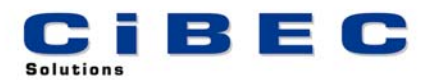

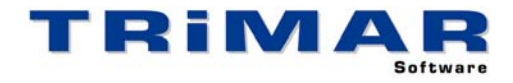

## **TAXMAN TRIAL INSTALLATION**

Thank you for your decision to trial TAXMAN. This Software provides Accountants and other Professionals with a very powerful independent Tax Calculation and Assessment checking tool. Please follow the steps below to quickly and easily evaluate TAXMAN.

- 1. Install TAXMAN
- 2. Start TAXMAN (select START / PROGRAMS / TRIMAR / TAXMAN)

**TRIAL RESTRICTIONS** : Being a Trial Version, certain restrictions apply to this copy of TAXMAN. For all Calculations the Financial Year has been set a few years prior to the current year and cannot be changed. In every other way this trial copy performs the same as the fully licensed version.

**REFERENCE MANUAL / BUILT-IN HELP** : A comprehensive Reference Manual is built into TAXMAN and can be accessed whilst using the software. If you press the **<F1>** Function Key whilst using TAXMAN, the section of the Manual relevant to the part of the program you are currently using, will display on the screen. Alternatively, after starting TAXMAN, select HELP / HELP CONTENTS / SEARCH to access a complete listing of all available HELP Topics.

**ACCESSING OUR HELP DESK :** If you need help with TAXMAN and cannot find the answer within the built in Help Topics, the best way to log a call with our HELP DESK is by FAX or E-MAIL. This allows us time to research your question before responding.

- FAX briefly describe your problem and fax the details to (02) 99755 296
- E-MAIL as above but send the details to [help@cibec.com.au](mailto:help@cibec.com.au)
- TELEPHONE if neither of the above are suitable please contact us direct on (02) 9975 5297

**PURCHASING TAXMAN :** To purchase a TAXMAN LICENCE please contact us direct or complete and return one of our ORDER FORMS which can be printed from either our WEBSITE [\(www.cibec.com.au](http://www.cibec.com.au/)) or from our distribution CD.